# ECS 36A, May 1, 2023

### Announcements

- Tutoring is available from the CS Tutoring Club
- All homework 2 and extra credit 2 problems have Gradescope running
- Executables of the answers to problems in homework 2 are on the CSIF in ~bishop/ecs36a/hw2

## Reversing a String

- Approach:
  - If 0 or 1 characters in string, it's reversed
  - Otherwise swap the first and last chars, and reverse the string between them
- Suggested interface:

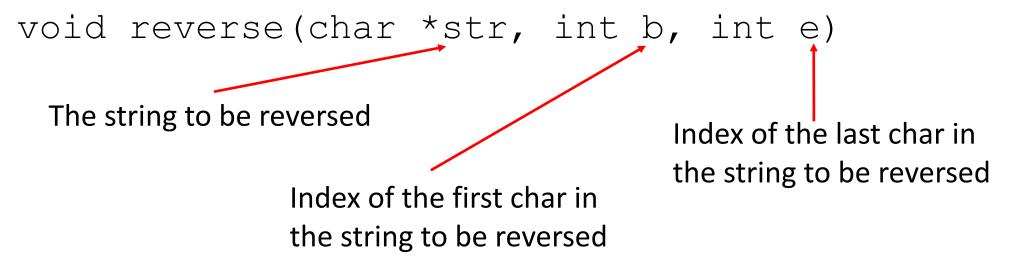

### Here's What It Looks Like

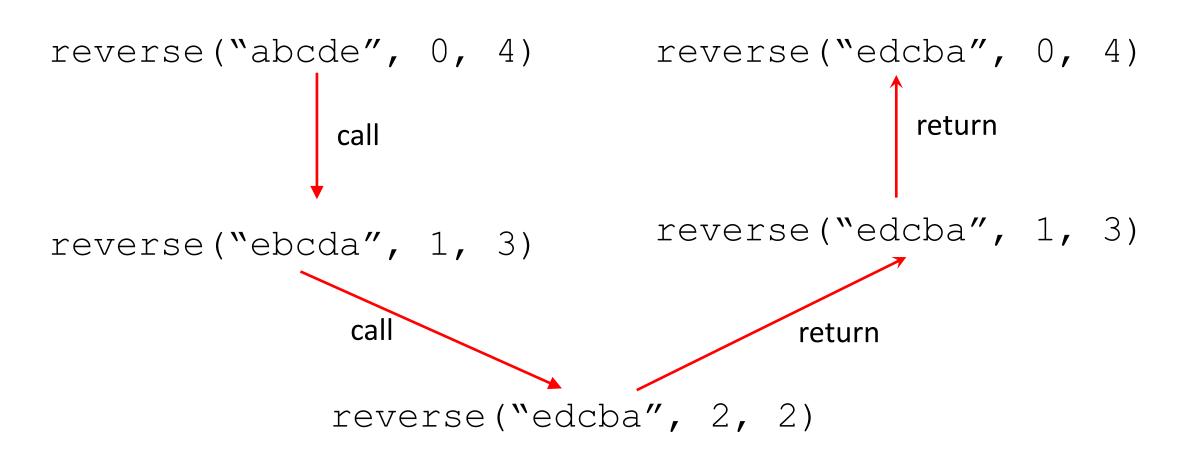

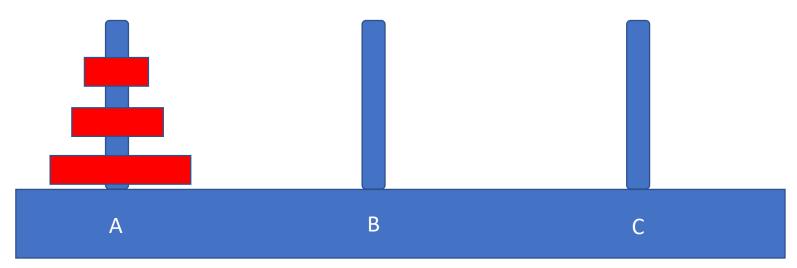

- Problem: move all 3 disks from peg A to peg C
- Restriction: can never put a larger disk on a smaller one!
- Approach: move all but bottom to peg B from peg A, move bottom one from A to C, then move stack from B to C

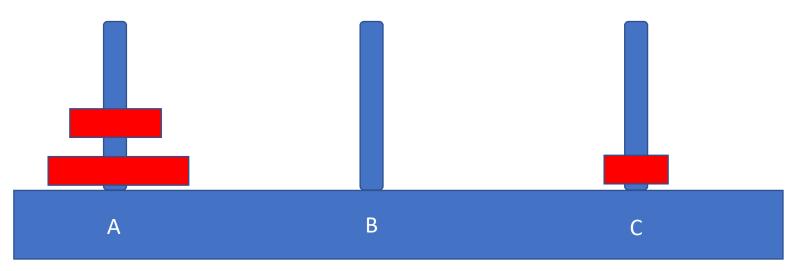

Move top disk from A to C

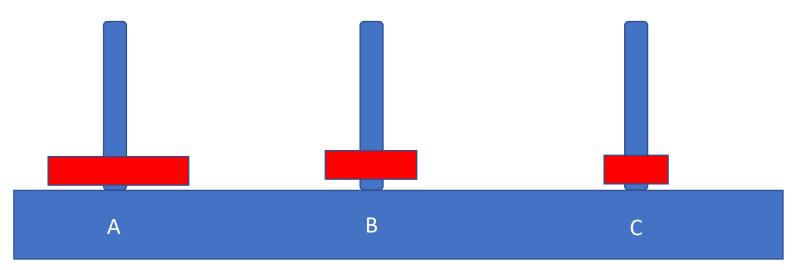

- Move top disk from A to B
- Now we can put C onto B and we have transferred the stack

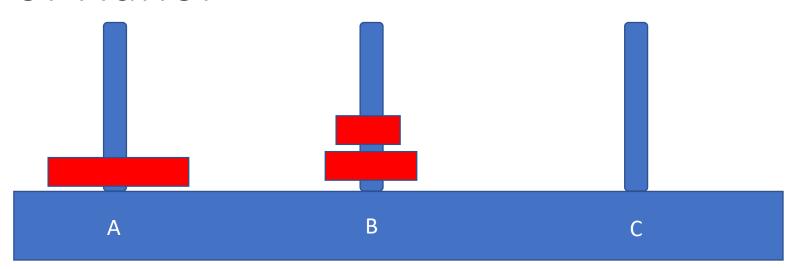

- Move top disk from C to B
- Stack is moved

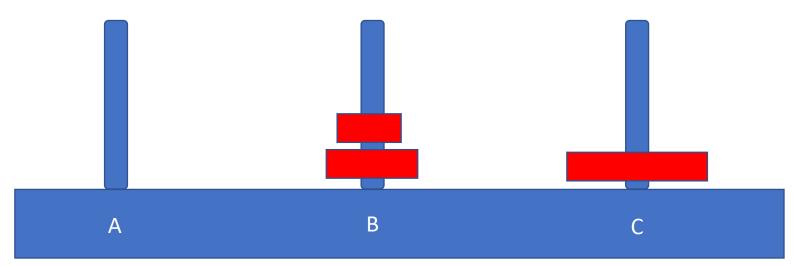

- Move top disk from A to B
- Now move disks from peg B to C
- Cannot do it directly; if we put the top one on peg C, we must move last peg from B to A. S put the top one on A

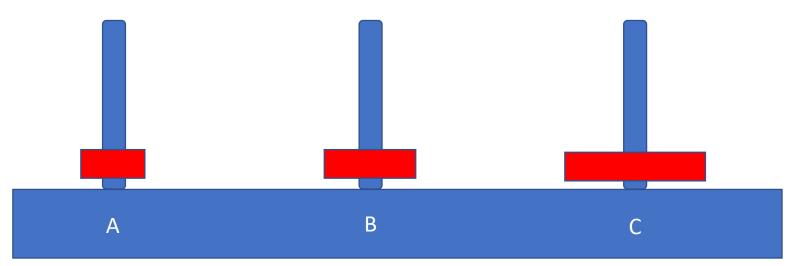

- Move top disk from A to B
- Now move disks from peg B to C
- Cannot do it directly; if we put the top one on peg C, we must move last peg from B to A. S put the top one on A

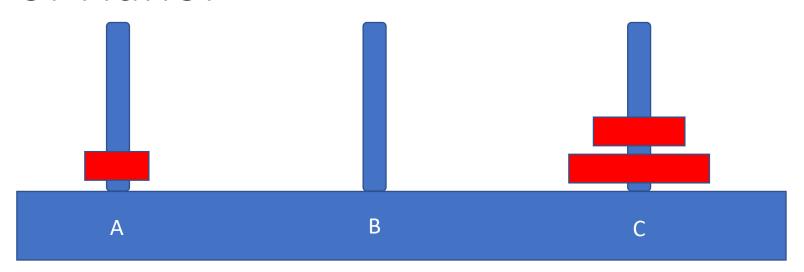

- Move top disk from B to C
- Almost done!

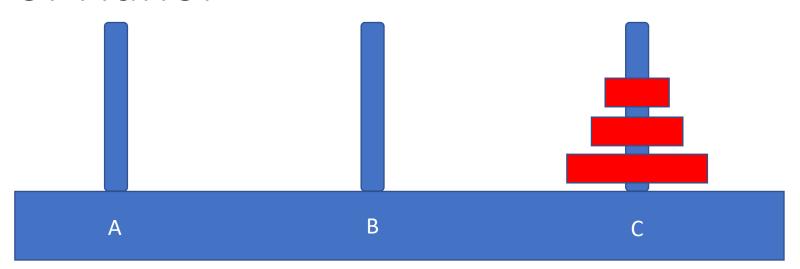

- Move top disk from A to C
- And done!

## Sequence of Moves

- Move top disk from tower A to tower C
- Move top disk from tower A to tower B
- Move top disk from tower C to tower B
- Move top disk from tower A to tower C
- Move top disk from tower B to tower A
- Move top disk from tower B to tower C
- Move top disk from tower A to tower C

## Sequence of Moves

- Move top disk from tower A to tower C
- Move top disk from tower A to tower B
- Move top disk from tower C to tower B
- Move top disk from tower A to tower C
- Move top disk from tower B to tower A
- Move top disk from tower B to tower C
- Move top disk from tower A to tower C

Move top 2 disks from A to B

Move top 2 disks from B to C

## In Program, Reading Integer

```
/* read in a line, including the newline */
while (fgets (buf, MAXINPUT, stdin) != NULL) {
      /* convert this to an integer; report an error if needed */
      if (sscanf(buf, "%d", &n) != 1 \mid \mid n \le 0) {
            fprintf(stderr, "Enter a positive integer\n");
            continue;
/* got an EOF */
```

main.c —— C Preprocessor (cpp)

main.c → C Preprocessor (cpp) — C Compiler (cc1)

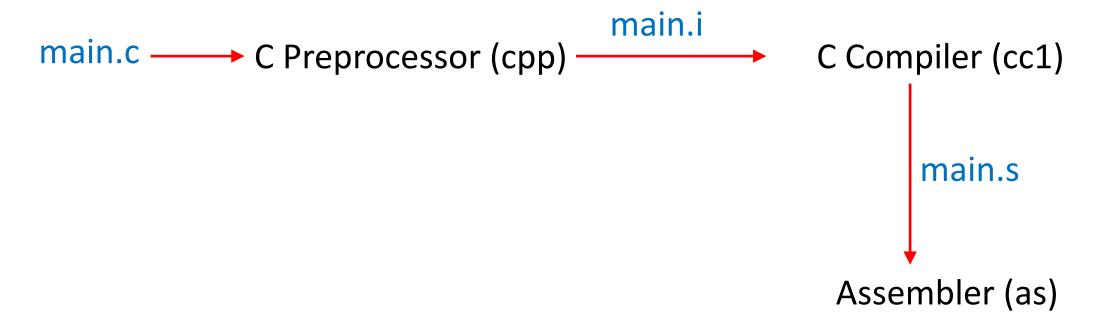

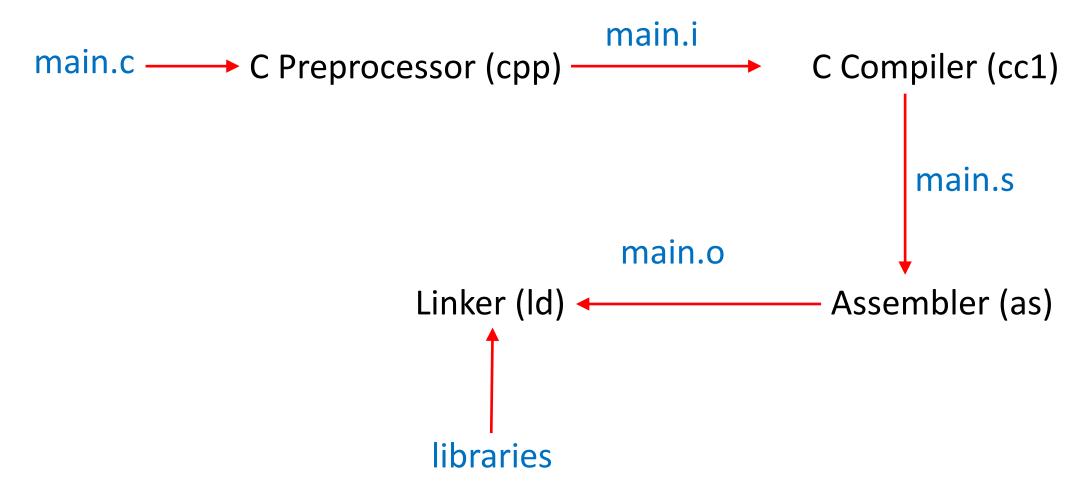

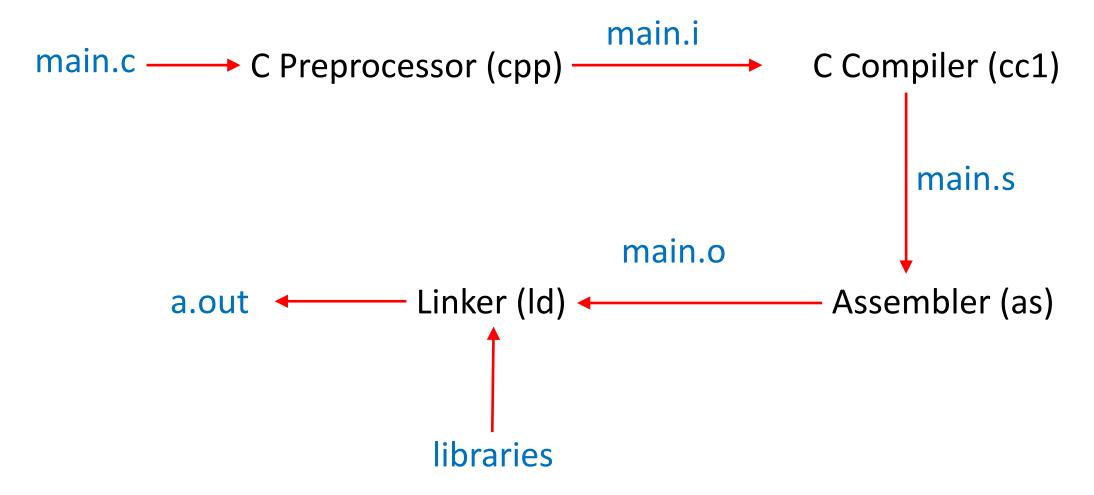

## C Preprocessor

- All lines begin with #
- #define
- #undef
- #include

### #define

```
#define BOARD 8*8
```

- Replace every occurrence of the word "BOARD" with "8\*8"
- Usually used to parameterize something; examples from stdio.h:
  - NULL is a macro (0)
  - EOF is a macro (-1)
- Warning: this is textual substitution, so do not treat them as variables!

### Watch Out For This

 Goal: create a chessboard, each side being 8 squares, and 2 extra squares for computation, for a total of 100 squares

```
#define SIDE 8+2
```

Now every occurrence of SIDE is replaced by 8+2

```
char chess[SIDE*SIDE];
becomes
```

```
char chess[8+2*8+2];
```

So the board has 26 squares

### Do This

 Goal: create a chessboard, each side being 8 squares, and 2 extra squares for computation, for a total of 100 squares

```
#define SIDE (8+2)
```

Now every occurrence of SIDE is replaced by (8+2)

```
char chess[SIDE*SIDE];
```

becomes

```
char chess[(8+2)*(8+2)];
```

So the board has 100 squares

### Parameterized Macro

```
#define isbetween0and9(x) ((0 \le (x)) \& ((x) \le 9))
```

- isbetween0and9(4) returns 1 and isbetween0and9(-100) returns 0
- Beware whatever is put for x is evaluated every time x occurs in the macro definition

```
x = 9; . . isbetween0and9(x++)
```

#### becomes

$$x = 9$$
; . . ( (0<=(x++)) && ((x++)<=9))

or

$$x = 9;$$
 . .  $((0 \le (9)) \&\& ((10) \le 9))$ 

which returns false (as 10 > 9)

### #undef

Delete a macro definition

Without the #undef, the declaration becomes:

```
int "dizzy" = -20; which gives an error
```

### #include

- Interpolate file into current source code
- When it does this, it preserves the line numbers of the original files by using these:

```
# 9 "macros.c"
```

Next line is treated as line 9 by the compiler and debuggers

### C and Files

- Files represented by a *file pointer* 
  - Note: the actual representation in Linux is a *file descriptor*, which is a non-negative integer, but that is non-portable; the file pointer is
  - 3 predefined file pointers: stdin, stdout, stderr
- File pointer contains information:
  - Which file is being referenced (ie, the file descriptor)
  - Whether opened for reading, writing, or appending
  - Where in the file the next access is to occur
  - And lots of other information not relevant here